# Excel 進捗管理ツールによる プロジェクト管理コストの削減

#### ■ 執筆者Profile ■

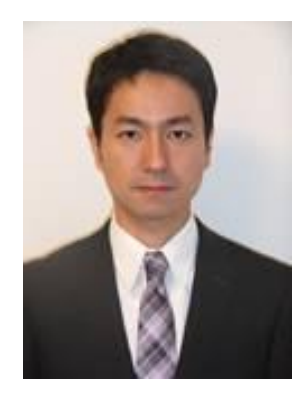

大原 雅史

 1999 年 SETソフトウェア(株)入社 システム開発業務担当 2011 年 現在 ビジネスシステム部 グループマネージャ

■ 論文要旨 ■

プロジェクトの工程計画(スケジューリング)や進捗管理を行うための手法やツール は、数多く存在する。今までプロジェクト管理ソフトや自身で作成したツール、付箋 を利用した見える化ボードなどを使ってきた。しかし「日々の入力が手間」、「スケ ジュールの変更が面倒」、「有益な情報が得られない」といった運用上の問題が発生 し、ベストな手法(ツール)として定着しなかった。試行錯誤を続ける中で、それら の問題を解決するべく、「より手間のかからない方法で、いつ見ても正確な計画と進 捗が定量化されて"見える"」を目的に、新たな進捗管理ツールを開発した。本論文 では、そのツールで実現した"入力量の低減"や"自動化"の方法と、プロジェクト 管理コストの削減効果について述べる。

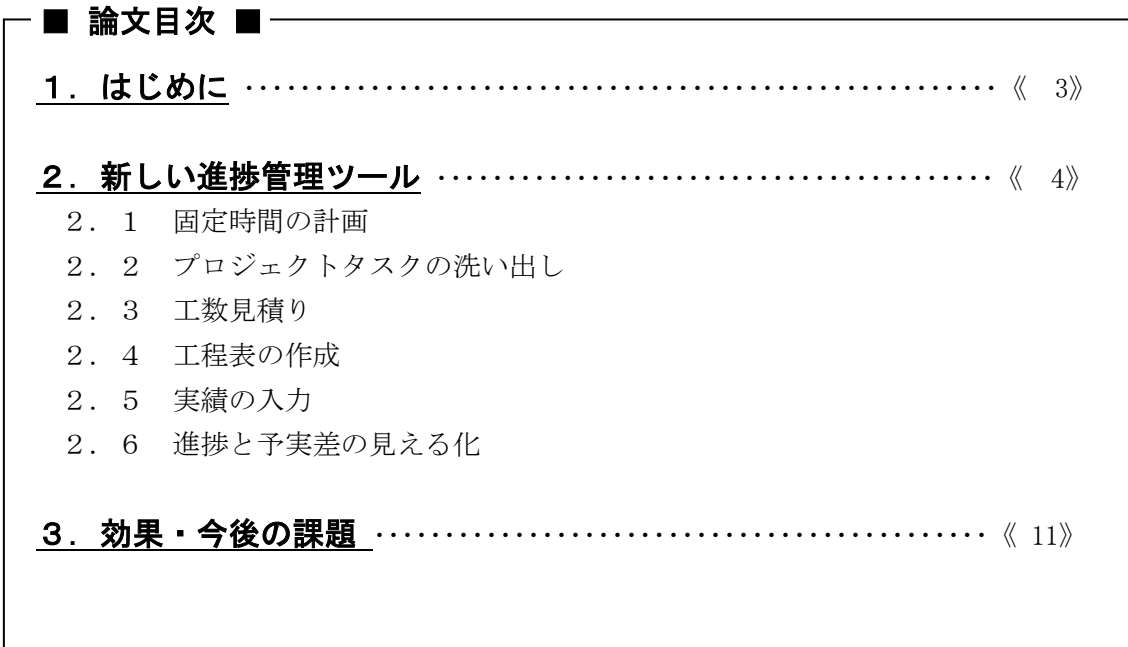

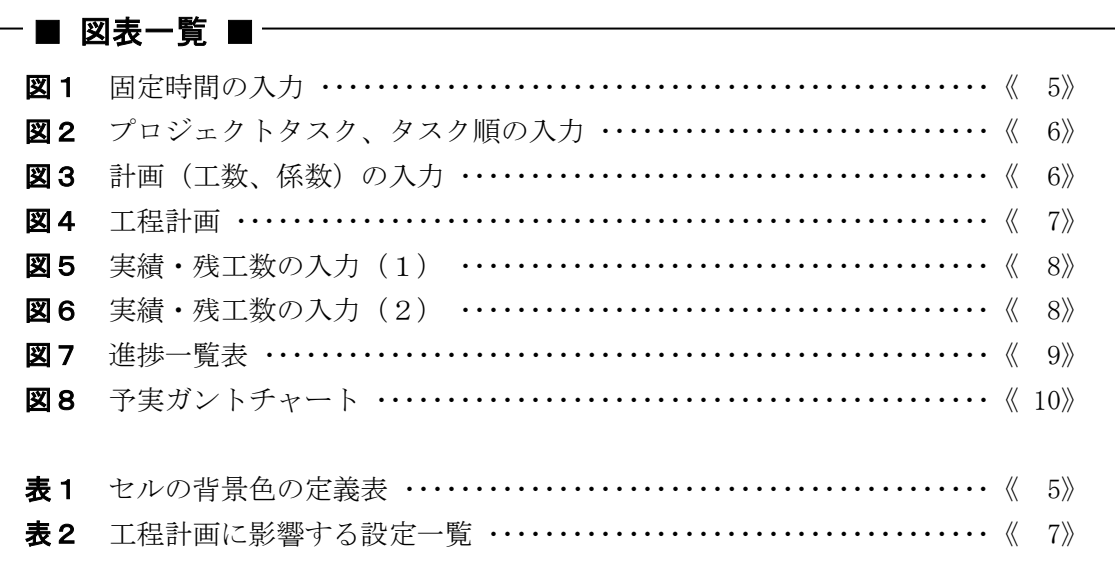

## 1.はじめに

プロジェクトの工程計画(スケジューリング)や進捗管理を行うための手法やツールは、 数多く存在する。今までプロジェクト管理ソフトや自身で作成したツール、付箋を利用し た見える化ボードなどを使ってきた。しかし「日々の入力が手間」、「スケジュールの変 更が面倒」、「有益な情報が得られない」といった運用上の問題が発生し、ベストな手法 (ツール)として定着しなかった。今までの直面した問題点をいくつか挙げる。

(1)日々変動する固定時間(雑時間)

毎日8時間をプロジェクトに費やせるわけではない。朝礼や会議、社内業務や後輩のサ ポート、研修、有休に至るまで、数十分から1日分の時間が失われる。今まで使用してき たソフトでは、このような毎日変動する時間は細かく設定できないため、例えば平均して 6.5 時間/日でスケジュールを立てるようにしてきた。しかし実際には日によって変動す るため、予実管理がしにくい。

(2)スケジューリングが面倒

スケジューリングはガントチャートを使用することが多い。ガントチャートはタスクを 一列に列挙し、担当者、工数、開始日、終了日などを入力していく。しかし開始日や終了 日は、タスクの追加や順序変更、担当者の変更などにより調整が必要になることが多く、 非常に面倒な作業である。数パターンの計画を求められたり、シミュレーション的に作成 したい場合、また進捗が遅れて再スケジュールする場合など、多くの時間が必要になる。

これらの問題点を改善するための対策を考える上で、まずプロジェクト管理における以 下のフェーズでどのような状態が理想的か(=どのような要求があるか)を列挙する。

- (1)計画フェーズ
	- a. すべてのタスクがもれなく適切な粒度で洗い出されている。
	- b. タスクごとに作業内容、アウトプットなど完了条件が定義されている。
	- c. 計画に固定時間(会議、社内業務、有休など)が考慮されている。
	- d. リスクが考慮されている。
	- e. 容易に何パターンかの計画を作成できる。
- (2)開発フェーズ
	- a. 毎日常に最新の進捗(状態)が見える。
	- b. 状況感(何日遅れなのか、完了はいつになるのか)が見える。
	- c. 見える化するために、時間と手間がかからない。
	- d. 遅延が発生したとしても、プロジェクトマネージャ(以下 PM という)が手を打 つために必要な情報がすぐに得られる。
	- e. 再スケジュールが容易である。
- (3)その他

a. 情報を誰でも見ることができる(ソフトのライセンスが不要)

本論文では、以上のような理想(要求)を満たすために新たに開発したツールについて、 その改善方法と効果を述べる。

## 2. 新しい進捗管理ツール

前章に述べたように、いままでの工程計画(スケジューリング)や進捗管理は非常に手 間がかかり、リアルタイムな更新が困難で、情報も正確ではなかった。この状況を改善す るためには、豊富な機能を搭載した有償のプロジェクト管理ソフトを使うことがベストか もしれない。しかし当社で主に構成される1~5名くらいのプロジェクトでは、以下のよ うな理由から Microsoft Excel (以下 Excel という)で作成された進捗管理ツールがベス トではないかと考えた。

- ・ ほとんどの PC にインストール済みである(ライセンスがある)こと。
- ・ 誰もが使い慣れたソフトであること。
- ・ サーバーなどインフラが不要で、運用コストがかからないこと。
- ・ カスタマイズ、帳票などの追加が個別で可能なこと。

そこで、「より手間のかからない方法で、いつ誰が見ても正確な計画と進捗が定量化さ れて"見える"」を目的に、Excel を使用した新しい進捗管理ツールを作成した。本ツー ルは個人進捗管理用で、チーム進捗管理用(現在作成中)は個人用データを収集して表示 する。本章では、プロジェクト計画~実績登録、進捗管理の流れに沿って、本ツールの特 徴を説明する。

#### 2.1 固定時間の計画

固定時間(朝礼/夕礼や定例のミーティング、問い合わせ対応などの時間)を計画時 に考慮することは非常に重要である。固定時間は"塵も積もれば"でばかにできない。 想定できたはずの固定時間を計画に含めていなかったことが、進捗の遅れの原因の一つ となるケースが少なくない。ほかにも研修、有休、不測の事態などできる限りの想定を 行うことによって、精度の高い工程計画が可能となる。

本ツールでは、[固定時間]シート(図1)の計画欄に、「勤務時間」① と主にプロ ジェクトタスク以外の「固定時間」2 を入力する。後述する[工程計画]シートで、勤 務時間(8時間)から固定時間を引いた残りの時間にプロジェクトタスクが割り当てら れることになる。勤務時間は日ごとに変更可能なので、「ある一定期間、1時間の残業 を含んで計画する(8->9時間)」といったことも可能である。

実績欄 ③ は初期状態では計画時間がそのまま反映されているが、もちろん編集も可 能である。これは入力の手間を最小限にするための工夫であり、編集すればセルの背景 色が茶->白に自動で変わるので、計画と実績の差異が一目でわかる効果もある。

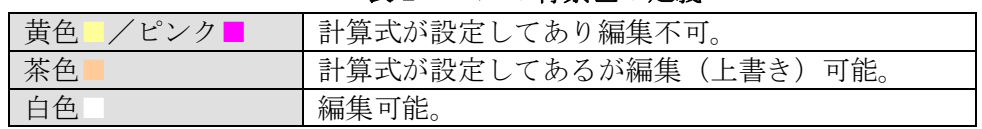

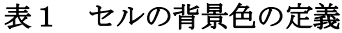

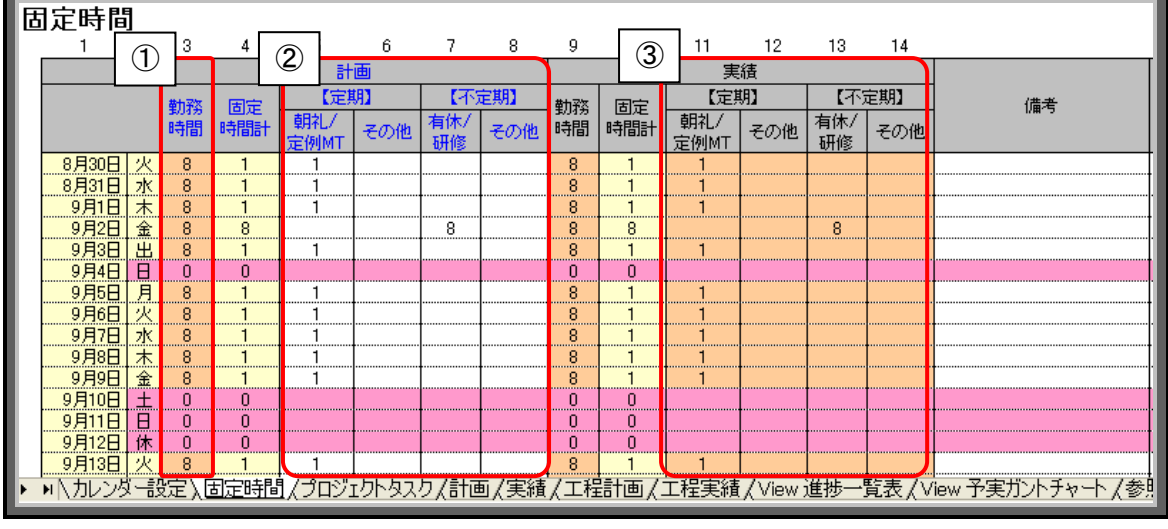

図1 固定時間の入力

## 2. 2 プロジェクトタスクの洗い出し

次にプロジェクトタスクの洗い出しを行う。WBS (Work Breakdown Structure) のよう にプロジェクトを段階的に分解していき、管理対象とすべきタスクを決める。タスクの 規模は大きすぎたり小さすぎたりするのは良くない。本ツールは時間(h)で管理するため、 最小で4時間(半日)、最大でも 80 時間(10 日)までとなるように分解する。

本ツールでは、「プロジェクトタスク]シート(図2)にタスク ID とタスク名を入力す る ④。現状、カテゴリでの階層表現ができないため、ID やタスク名を工夫して分かり 易くする必要がある(今後の改善点)。またタスクの実施順(後述する[工程計画]シー ト上での表示順)を、工程計画欄 5 に入力する。自由に並び替えてもいいし、左表と 同じ順番なら ID 列からコピー&ペーストすればいい。

このようにコピー&ペーストや、元に戻す(Undo)/繰り返し (Redo) など、慣れ親し んだ Excel の操作が使えることも、本ツールを Excel で作成した利点である。

|                 | ▌ヺ゚ロジェクトタスク        |        |  |  |             |             |      |             |      |             |
|-----------------|--------------------|--------|--|--|-------------|-------------|------|-------------|------|-------------|
| タスク<br>ID<br>A, |                    |        |  |  |             | 工程計画        | INo. | 工程実績        | INo. | <b>Niew</b> |
|                 | T001               | タスク001 |  |  | $\circledS$ | <b>T001</b> |      | T001        |      | T001        |
|                 | T002               | タスク002 |  |  |             | 2 T002      |      | 2 T002      |      | 2 T002      |
| я               | T003               | タスク003 |  |  |             | 3 T003      |      | 3 T003      |      | 3 T003      |
|                 | T004               | タスク004 |  |  |             | T004        |      | 4 T004      |      | 4 T004      |
|                 | 5 T005             | タスク005 |  |  |             | 5 T005      |      | 5 T005      |      | 5 T005      |
|                 | 6 T006             | タスク006 |  |  |             | 6 T006      |      | 6 T006      |      | 6 T006      |
|                 | 7 TO07             | タスク007 |  |  |             | $1$ TOO7    |      | T007        |      | 7 17007     |
|                 | 8 T <sub>008</sub> | タスク008 |  |  |             | T008        | R۱   | <b>T008</b> |      | 8 T008      |
| 91              | T009               | タスク009 |  |  |             | 9 T009      |      | 9 T009      |      | 9 T009      |
|                 | 10 0010            | タスク010 |  |  |             | 10 T010     |      | 10 T010     |      | 10 T010     |
|                 |                    |        |  |  |             |             |      |             |      |             |

図2 プロジェクトタスク、タスク順の入力

#### 2.3 工数見積り

[計画]シート (図3) にタスクの見積り工数 (時間) を入力する 6。またリスクな どに応じて係数を変更する(初期値は1) 7。リスクは暗黙的に工数に含めるのではな く、明示的に分けて管理する方が望ましい。実績値が出たとき、計画時に設定した係数 と比較分析することによって、次回からの見積り精度の向上が期待できる。

別の使い方として、例えばある開発項目に対して「詳細設計」/「実装」/「テス ト」の三つのタスクがある場合、「実装」に対する係数として「詳細設計」は 1.2、 「テスト」は 0.8 などと、事前に決めておく。工数見積りは「実装」に対してのみ行い、 「詳細設計」と「テスト」は「実装」の工数×係数とすることで簡易的に見積ることも 可能である。また、見積り担当者と作業担当者が異なる場合は、両者のスキルの差を考 慮した係数を全体的に設定することも可能である。

| 計画              |        |     |                                                                      |             |       |      |      |         |      |        |       |                   |                     |              |  |
|-----------------|--------|-----|----------------------------------------------------------------------|-------------|-------|------|------|---------|------|--------|-------|-------------------|---------------------|--------------|--|
|                 | 2      | 3   | 4                                                                    | $\circled6$ |       |      | T    | 9       | 10   | 11     | 12    | 13                | 14                  | 15           |  |
| ID              | タスク    | 主担当 | 日程                                                                   |             |       | 工数   |      | リスク込み工数 |      |        | 見直    | 江数                | 現工数                 | フラグ          |  |
|                 |        |     | 開始                                                                   | 終了          | 時間    | A    | 係数   | 時間      | A    | 累計     | 時間    | A                 | $\langle h \rangle$ | 工程にない        |  |
| <b>T001</b>     | タスク001 | set | 8/30                                                                 | 8/31        | 12.00 | 1.50 | 1.00 | 12.00   | 1.50 | 12.00  | 12.00 | .50               | 0.00                | <b>FALSE</b> |  |
| T002            | タスク002 | set | 8/31                                                                 | 9/6         | 24.00 | 3.00 | 1.00 | 24.00   | 3.00 | 36.00  | 24.00 | 3.00              | 0.00                | <b>FALSE</b> |  |
| <b>T003</b>     | タスク003 | set | 9/6                                                                  | 9/8         | 16.00 | 2.00 | 1.00 | 16.00   | 2.00 | 52.00  | 16.00 | 2.00              | 0.00                | <b>FALSE</b> |  |
| T004            | タスク004 | set | 9/8                                                                  | 9/9         | 8.00  | 1.00 | 1.00 | 8.00    | 1.00 | 60.00  | 8.00  | 1.00 <sub>1</sub> | 0.00                | <b>FALSE</b> |  |
| <b>T005</b>     | タスク005 | set | 9/9                                                                  | 9/14        | 12.00 | 1.50 | 1.00 | 12.00   | 1.50 | 72.00  | 12.00 | .50               | 0.00                | <b>FALSE</b> |  |
| <b>T006</b>     | タスク006 | set | 9/14                                                                 | 9/15        | 8.00  | 1.00 | 1.00 | 8.00    | 1.00 | 80.00  | 8.00  | 1.00              | 0.00                | <b>FALSE</b> |  |
| <b>T007</b>     | タスク007 | set | 9/15                                                                 | 9/15        | 4.00  | 0.50 | 1.00 | 4.00    | 0.50 | 84.00  | 4.00  | 0.50              | 0.00                | <b>FALSE</b> |  |
| <b>T008</b>     | タスク008 | set | 9/16                                                                 | 9/19        | 12.00 | 1.50 | 1.00 | 12.00   | 1.50 | 96.00  | 12.00 | .50               | 0.00                | <b>FALSE</b> |  |
| T009            | タスク009 | set | 9/19                                                                 | 9/22        | 20.00 | 2.50 | 1.00 | 20.00   | 2.50 | 116.00 | 20.00 | 2.50              | 0.00                | <b>FALSE</b> |  |
| T010            | タスク010 | set | 9/22                                                                 | 9/30        | 40.00 | 5.00 | 1.00 | 40.00   | 5.00 | 156.00 | 40.00 | 5.00              | 0.00                | <b>FALSE</b> |  |
| TM <sub>1</sub> | タスク011 |     |                                                                      |             |       |      | 1.00 |         |      |        |       |                   |                     | <b>TRUE</b>  |  |
|                 | 加速部定   |     | ,〈固定時間,〈プロジェリトタスク〉、計画,〈実績,〈工程言画,〈工程実績,〈view 進捗一覧表,〈View 予実ガントチャート,〈총 |             |       |      |      |         |      |        |       |                   |                     |              |  |

図 3 計画 (工数、係数)の入力

必須入力は工数(時間)のみ。

#### 2.4 工程表の作成

[工程計画]シート(図4)を開くと、既にスケジューリングが完了している。[固定時 間]シートで入力した固定時間が上部に反映され ⑧、残りの時間(勤務時間 - 固定時 間)が下部に表示された各タスクに自動配分される ⑨。更に開始日、終了日が自動計 算される ⑩。

このシートはすべて自動計算で、何も入力する必要がない。設定の変更は別シートで 行う(表2)。変更内容はリアルタイムに[工程計画]シートに反映され、リスケジュー リングされる。条件を変えればすぐにその結果が得られるということが、本ツールの一 番のメリットである。例えば以下の例のようにスケジュールを変更(シミュレーショ ン)したいケースでも、1分以内に結果を得ることが可能である。

例) ・ 毎日1時間の残業(ただし水曜日は No 残業)した場合、どのくらい短縮可能か? ・ 全体の開始日を X/X に変更したらタスク YY の終了日はいつになるか? ・ 係数を XX->YY に変更したらどうなるか? ・ X/X -> Y/Y までほかのプロジェクトのヘルプで4時間/日の作業が発生する予定。 ・ タスク XX は不要となったが、代わりにタスク YY を最優先で行うことになった。

| シート名        | 設定内容               |
|-------------|--------------------|
| 「カレンダー設定]   | 表示開始日や休出日、土日以外の休日。 |
| 「固定時間]      | 勤務時間、固定時間。         |
| 「プロジェクトタスク] | タスクの選択、タスク実施順。     |
| 「計画」        | 工数など。              |

表2 工程計画に影響する設定一覧

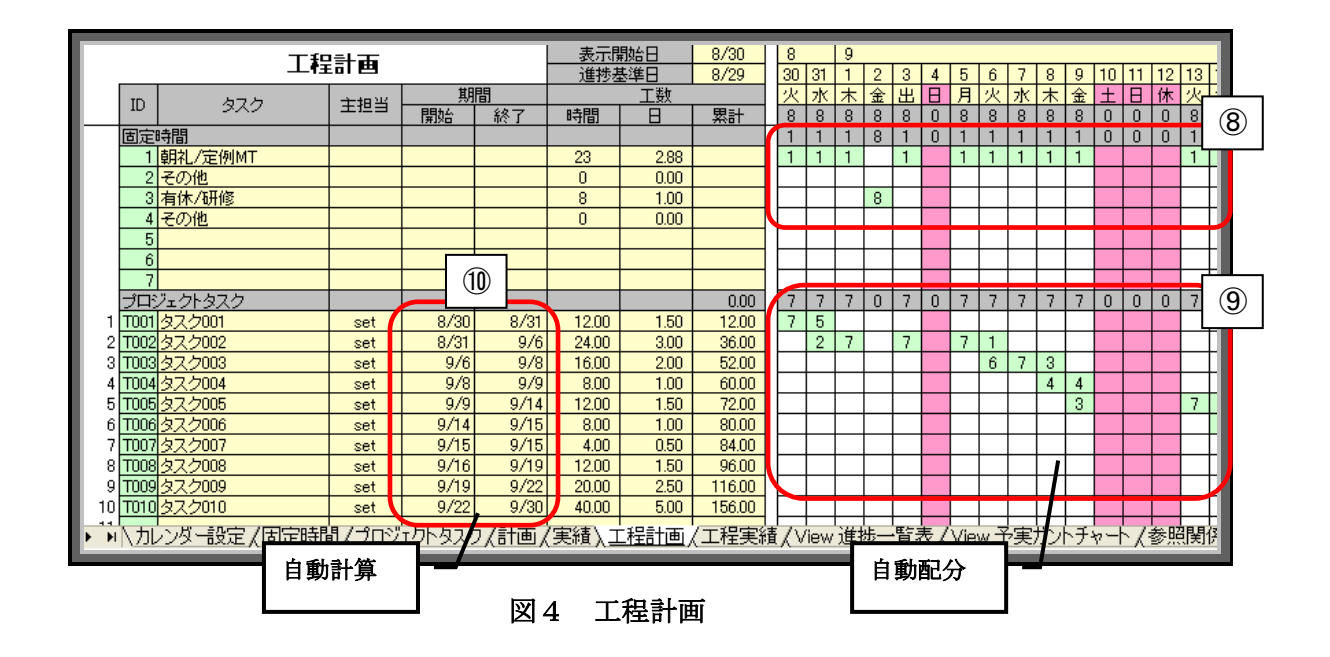

### 2.5 実績の入力

プロジェクトが開始されれば、実績(工数、残工数)を入力する。[工程実績]シート (図5)を開くと、初期状態では計画の工程が表示されている ⑪。

| 工程実績 |                |                |     |     |                          |                          |       | 表示開始日        |      | 8/30                     | 8  |    | 9            |              |              |        |              |              |              |   |              |              |              |              |          |
|------|----------------|----------------|-----|-----|--------------------------|--------------------------|-------|--------------|------|--------------------------|----|----|--------------|--------------|--------------|--------|--------------|--------------|--------------|---|--------------|--------------|--------------|--------------|----------|
|      |                |                |     |     | 未着手開始日                   |                          | 8/30  | 30           | 31   |                          | 2  | 3  |              | 5            | 6            |        | 8            | 9            |              |   | 12           | 13           |              |              |          |
|      | ID             | タスク            | 若手  | 主担当 | 期間                       |                          | 工数    |              |      |                          |    | эk | 木            | 金            | ж.           | H      | 月            |              |              | ᆾ | 金            |              | F            | 休            | 火        |
|      |                |                | フラグ |     | 開始                       | 終了                       | 計画    | 時間           | A    | 残                        | 8  | 8  | 8            | 8            | 8            |        | 8            |              | 8            | 8 | 8            | 0            | 0            | 0            |          |
|      |                | 固定タスク          |     |     |                          |                          |       |              |      |                          |    |    |              | 8            |              |        |              |              |              |   |              | 0            |              | 0            |          |
|      |                | 朝礼/定例MT        |     |     | ۰                        | $\overline{\phantom{0}}$ |       | 23           | 2.88 | $\overline{\phantom{0}}$ |    |    |              |              |              |        |              |              |              |   |              |              |              |              |          |
|      | $\overline{2}$ | その他            |     |     | -                        | -                        |       | $\Omega$     | 0.00 | $\overline{\phantom{0}}$ |    |    |              |              |              |        |              |              |              |   |              |              |              |              |          |
|      |                | 3 有休/研修        |     |     | -                        | -                        |       | 8            | 1.00 | $\overline{\phantom{0}}$ |    |    |              | 8            |              |        |              |              |              |   |              |              |              |              |          |
|      |                | その他            |     |     | $\overline{\phantom{0}}$ | -                        |       | $\mathbf{0}$ | 0.00 | -                        |    |    |              |              |              |        |              |              |              |   |              |              |              |              |          |
|      | 5              |                |     |     |                          |                          |       |              |      |                          |    |    |              |              |              |        |              |              |              |   |              |              |              |              |          |
|      | 6              |                |     |     |                          |                          |       |              |      |                          |    |    |              |              |              |        |              |              |              |   |              |              |              |              |          |
|      |                |                |     |     |                          |                          |       |              |      |                          | M. |    |              |              |              |        |              |              |              |   |              |              |              |              |          |
|      |                | メインタスク         |     |     |                          |                          |       |              |      |                          |    |    | $\mathbf{0}$ | $\mathbf{0}$ | $\mathbf{0}$ | $\Box$ | $\mathbf{0}$ | $\mathbf{0}$ | $\mathbf{0}$ | 0 | $\mathbf{0}$ | $\mathbf{0}$ | $\mathbf{0}$ | $\mathbf{0}$ | $\theta$ |
|      |                | T001 タスク001    | n   | set | 8/30                     | 8/31                     | 12.00 | 0.00         | 0.00 | 12.00                    |    |    |              |              |              |        |              |              |              |   |              |              |              |              |          |
|      |                | T002 タスク002    | 0   | set | 8/31                     | 9/6                      | 24.00 | 0.00         | 0.00 | 24.00                    |    |    |              |              |              |        |              |              |              |   |              |              |              |              |          |
|      |                | T003 タスク003    | 0   | set | 9/6                      | 9/8                      | 16.00 | 0.00         | 0.00 | 16.00                    |    |    |              |              |              |        |              |              |              |   |              |              |              |              |          |
|      |                | T004 タスク004    | 0   | set | 9/8                      | 9/9                      | 8.00  | 0.00         | 0.00 | 8.00                     |    |    |              |              |              |        |              |              |              |   |              |              |              |              |          |
|      |                | T005 タスク005    | n   | set | 9/9                      | 9/14                     | 12.00 | 0.00         | 0.00 | 12.00                    |    |    |              |              |              |        |              |              |              |   |              |              |              |              |          |
|      |                | T006 タスク006    | 0   | set | 9/14                     | 9/15                     | 8.00  | 0.00         | 0.00 | 8.00                     |    |    |              |              |              |        |              |              |              |   |              |              |              |              |          |
|      |                | T007 タスク007    | 0   | set | 9/15                     | 9/15                     | 4.00  | 0.00         | 0.00 | 4.00                     |    |    |              |              |              |        |              |              |              |   |              |              |              |              |          |
|      |                | T008 タスク008    | 0   | set | 9/16                     | 9/19                     | 12.00 | 0.00         | 0.00 | 12.00                    |    |    |              |              |              |        |              |              |              |   |              |              |              |              |          |
|      |                | T009タスク009     | 0   | set | 9/19                     | 9/22                     | 20.00 | 0.00         | 0.00 | 20.00                    |    |    |              |              |              |        |              |              |              |   |              |              |              |              |          |
|      |                | 10 T010 タスク010 |     | set | 9/22                     | 9/30                     | 40.00 | 0.00         | 0.00 | 40.00                    |    |    |              |              |              |        |              |              |              |   |              |              |              |              |          |
|      |                |                |     |     |                          |                          |       |              |      |                          |    |    |              |              |              |        |              |              |              |   |              |              |              |              |          |
|      |                |                |     |     |                          |                          |       |              |      |                          |    |    |              |              |              |        |              |              |              |   |              |              |              |              |          |

図5 実績・残工数の入力 (1)

着手したタスクは、着手フラグ列に"1"を入力する ⑫。そして工程表の中に実績時間 と残工数を入力する 13

例)タスク 001 8/30 終了時点:8/30 - 7h(実績)

8/31 - 7h(予定残工数)

残工数は単純に予定工数ー実績時間ではなく、あとどのくらい時間が必要かを考えて 入力する。計画が 12 時間で実績が7時間で残り5時間でも、完了まであと7時間必要な のであれば残工数は7時間とする。

図6の例では「タスク 001」が計画からオーバーし、「タスク 002」以降が後ろにずれ ている様子がわかる(開始/終了日が自動更新される)。このように作業中タスクの進 捗だけでなく、後工程のタスクへの影響がすぐに確認できるところがポイントである。

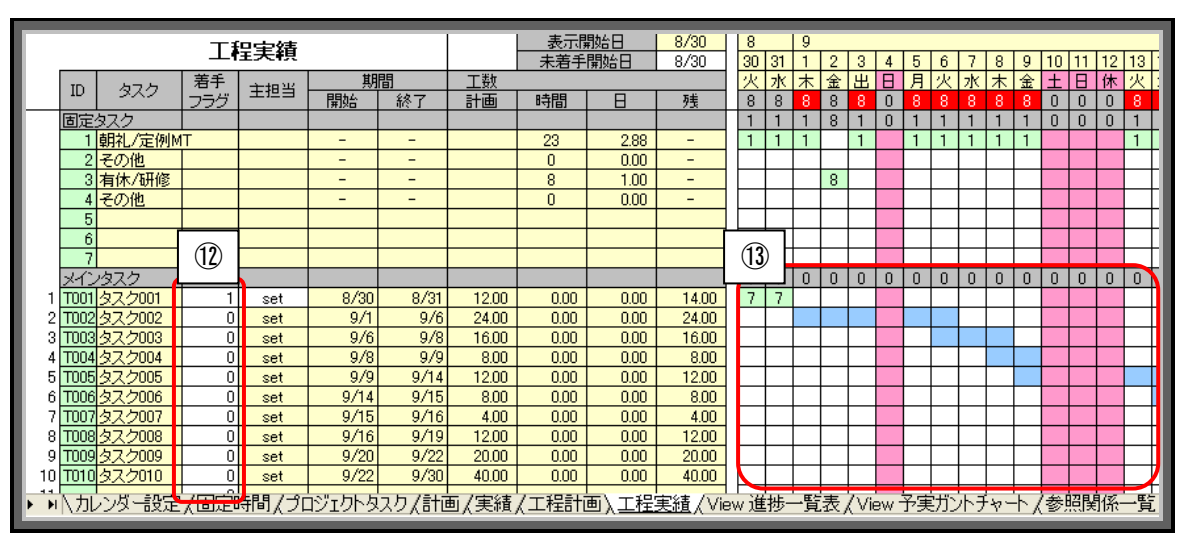

図6 実績・残工数の入力 (2)

#### 2. 6 進捗と予実差の見える化

プロジェクトが開始されれば、メンバーは PM に対して、PM は自社やお客様に対して 進捗を報告しなければならない。進捗率や遅れ日数、その遅れに対するリカバリ策など を表やチャートなどの資料にまとめる必要がある。またリカバリ策を実施後の状態を示 す資料も必要になる。プロジェクトの状態が悪化して時間がないときに、何パターンも の資料を作成しなければならなくなる。時間がないという理由で進捗報告を行わなけれ ば、更に状態が悪化するという悪循環に陥る。

本ツールには、計画と実績の情報を収集して状態を"見える化"するシート([進捗一 覧表]と[予実ガントチャート])がある。実績と残工数さえ入力していれば、これらもす べて自動計算されて表示される(※別シートでタスクの表示順と進捗基準日を設定す る)。

[進捗一覧表] (図7)は、1タスク2行で構成され、上段は計画、下段は実績の情報 が表示される。また計画より実績が進んでいる場合は青で、遅れている場合は赤で表示 されるため、状況が把握しやすい。図7の例では、8/30 の時点で「タスク 001」は 7h(/12h)完了予定なので、予定進捗率は 58%。一方、実績は 7h 完了で残工数が 7h なの で実績進捗率は 50%(遅れているため赤で表示)となる。「タスク 002」は 8/31 に開始 予定が 9/1 にずれたため赤で表示されている。表示したいタスク及びその表示順は、図 2の[プロジェクトタスク]シートの「View」列で任意に変更できる。用途やレポート先 に応じて、表示したいタスクを選択でき、タスクの順序も容易に切り替えることが可能 である。

進捗率は自動計算であるが、実績工数と個人の予測値である残工数で算出しているた め、結局は個人依存の情報である。進捗率だけ報告させていると、「90%までは順調に進 捗していたのになかなか 100%にならない」といったことがよく発生するが、本ツールに おいても残工数がなかなか減らないという状況になれば同じことが発生する。しかし 日々、残工数の根拠をメンバに確認するなどしていれば、そのようなことも防ぐことが できる。少なくとも進捗率だけを報告させるよりはましである(進捗率だけの報告だと、 20, 50, 90%のように、きりのよいあいまいなイメージで報告されることが多いため)。

| 進捗表 |                                                                   | 進捗基準日 |     | 2011/8/30 |      |           |                            |            |     |
|-----|-------------------------------------------------------------------|-------|-----|-----------|------|-----------|----------------------------|------------|-----|
| No. | ID / タスク                                                          | 予実    | 主担当 | 開始日       | 終了日  | 工数<br>(h) | 現工数<br>$\langle h \rangle$ | 残工数<br>(h) | 進捗率 |
|     | T001                                                              | 予定    | set | 8/30      | 8/31 | 12.0      | 7.0                        | 5.0        | 58% |
|     | タスク001                                                            | 実績    | set | 8/30      | 8/31 | 14.0      | 7.0                        | 7.0        | 50% |
| 2   | T002                                                              | 予定    | set | 8/31      | 9/6  | 24.0      | 0.0                        | 24.0       | 0%  |
|     | タスク002                                                            | 実績    | set | 9/1       | 9/6  | 24.0      | 0.0                        | 24.0       | 0%  |
| З   | T003                                                              | 予定    | set | 9/6       | 9/8  | 16.0      | 0.0                        | 16.0       | 0%  |
|     | タスク003                                                            | 実績    | set | 9/6       | 9/8  | 16.0      | 0.0                        | 16.0       | 0%  |
| 4   | T004                                                              | 予定    | set | 9/8       | 9/9  | 8.0       | 0.0                        | 8.0        | 0%  |
|     | シスク004                                                            | 実徒    | set | 9/8       | 9/9  | 8.0       | 0.0                        | 8.0        | 0%  |
| 5   | T005                                                              | 予定    | set | 9/9       | 9/14 | 12.0      | 0.0                        | 12.0       | 0%  |
|     | タスク005                                                            | 実績    | set | 9/9       | 9/14 | 12.0      | 0.0                        | 12.0       | 0%  |
|     | ▶ • h   ガレンダー設定/固定時間/プロジェリトタスク/計画/実績/工程計画/工程実績)、View 進捗一覧表/View 引 |       |     |           |      |           |                            |            |     |

図7 進捗一覧表

[予実ガントチャート] (図8)は、弊社で以前からよく使われてきたシートで、それ を本ツールにも取り込んでいる。進捗管理表と同じく、上段は計画、下段は実績の情報 が表示され比較できるようになっている。元々、開始/完了日、工数、残工数などを入 力して作成するシートだが、データの入力には非常に労力がかかる。大きく更新したり シミュレーションする場合は尚更である。本ツールではそれらの情報はほかのシートか ら取得できるため、すべて自動表示される。タスクの入れ替えや勤務時間などの設定を 変えれば、簡単にシミュレーションできる。表示単位(日数)は任意に設定可能なので、 報告書として1枚で見せたい場合などに便利である。

本ツールでは、実績を入力すれば後工程のタスクの工程まで更新されるため、実績の 線は全工程分(最後まで)表示される。つまりそれは「最新のスケジュール」である。 たいていのツールでは、実績の線は実績分のみ表示される。しかしそれは過去の情報で あり、重要なのは現時点での「最新のスケジュール」である。最新のスケジュールに対 し対策を検討した結果、またそのスケジュールが更新される。このように常に最新のス ケジュールが"見える化"できることが本ツールの大きなメリットである。

|    |        | タイトル: xxxブロジェクト      |     |       |              |      |           |          |      |      |      |              |        |   |       |     |      |  |  |                                     |  |
|----|--------|----------------------|-----|-------|--------------|------|-----------|----------|------|------|------|--------------|--------|---|-------|-----|------|--|--|-------------------------------------|--|
|    |        | 表示開始日 8/30  <br>表示単位 |     | Β     |              |      |           |          |      |      |      |              |        |   |       |     |      |  |  |                                     |  |
|    |        |                      |     | 初期予定  |              | (人日) |           | 現在進捗(実績) |      |      | (人日) | 完            | a      | s |       |     |      |  |  |                                     |  |
|    | 項<br>番 | 作業項目名称               | 担当  |       | 開始 : 終了 : 工数 |      | 開始  終了    |          | 現    | 残    | 工数   |              | 30:31: |   | 11213 | 4.5 | 8:7: |  |  | $8.9.10.11.12.13.14.15.16.17.18.19$ |  |
|    |        |                      |     |       |              |      |           | 予定       | 工数   | 工数   |      |              |        |   |       |     |      |  |  | 火水木金出日月火水木金土日休火水木金土日月               |  |
|    |        | T001 タスク001          | set | 08/30 | 08/31        | 12.0 | 08/30     | 09/01    | 21.0 | 0, 0 | 21.0 | $\mathbf{2}$ |        |   |       |     |      |  |  |                                     |  |
|    |        | 2 T002 タスク002        | set | 08/31 | 09/06        | 24.0 | 09/03     | 09/07    | 25.0 | 0.0  | 25.0 | 2            |        |   |       |     |      |  |  |                                     |  |
|    |        | 3 T003 タスク003        | set | 09/06 | 09/08        | 16.0 | 09/07     | 09/13    | 24.0 | 0.0  | 24.0 | 2            |        |   |       |     |      |  |  |                                     |  |
|    |        | 4 T004 タスク004        | set | 09/08 | 09/09        | 8.0  | 09/14     | 09/16    | 21.0 | 0.0  | 21.0 |              |        |   |       |     |      |  |  |                                     |  |
|    |        | 5 T005 タスク005        | set | 09/09 | 09/14        | 12.0 | 09/19     | 09/21    | 14.0 | 7.0  | 21.0 |              |        |   |       |     |      |  |  |                                     |  |
|    |        | 6 T006 タスク006        | set | 09/14 | 09/15        | 8.0  | 09/22     | 09/26    | 0.0  | 21.0 | 21.0 |              |        |   |       |     |      |  |  |                                     |  |
|    |        | 7 T007 タスク007        | set | 09/15 | 09/15        |      | 4.0 09/27 | 09/29    | 0.0  | 21.0 | 21.0 | 0            |        |   |       |     |      |  |  |                                     |  |
|    |        | 8 T008 タスク008        | set | 09/16 | 09/19        | 12.0 | 09/30     | 10/03    | 0.0  | 12.0 | 12.0 |              |        |   |       |     |      |  |  |                                     |  |
|    |        | 9 T009   タスク009      | set | 09/19 | 09/22        | 20.0 | 10/03     | 10/06    | 0.0  | 20.0 | 20.0 | 0            |        |   |       |     |      |  |  |                                     |  |
|    |        | 10 T010   タスク010     | set | 09/22 | 09/30        | 40.0 | 10/06     | 10/13    | 0.0  | 40.0 | 40.0 | 0            |        |   |       |     |      |  |  |                                     |  |
|    |        |                      |     |       |              |      |           |          |      |      |      | 0            |        |   |       |     |      |  |  |                                     |  |
| 12 |        |                      |     |       |              |      |           |          |      |      |      | 0            |        |   |       |     |      |  |  |                                     |  |
| 13 |        |                      |     |       |              |      |           |          |      |      |      |              |        |   |       |     |      |  |  |                                     |  |
|    |        |                      |     |       |              |      |           |          |      |      |      |              |        |   |       |     |      |  |  |                                     |  |

図8 予実ガントチャート

## 3.効果・今後の課題

弊社ではプロジェクト管理の標準化を進めるとともに、第三者によるプロジェクトレ ビューを実施し、問題を早期発見することで、安定した品質と健全なプロジェクト管理 維持に努めている。当然、プロジェクト管理にかかるコストは高くなる。納期短縮とコ ストダウンを迫られる中、いままでのプロジェクト管理手法のままでは採算が合わなく なる。しかしこのツールを使用すれば、プロジェクト管理コストの削減が可能となる。 そして「手間をかけずに計画し、正確で健全な進捗管理を実行し、結果を振り返って次 の見積り及び計画に生かす」というプラスのサイクルが回りだす効果が期待できる。

本論文で紹介したツールは個人進捗管理用である。現在作成中のチーム進捗管理用は 個人用データを収集して表示する仕組みである。複数の Excel ブックから収集するとい う操作が煩雑にならないように実現できるかがポイントになる。個人用もまだ使用実績 があまりないため、社内で実際のプロジェクトで使用していき、使用者からのフィード バックを反映しながら改善を積み重ねていく必要がある。

また運用面では、ツールのバージョン管理が課題である。Excel はプログラムとデー タが分離していないため、プログラムの機能追加や不具合修正を既存のファイルに反映 するのが困難である。このような問題に対して、如何に運用していくかも課題である。